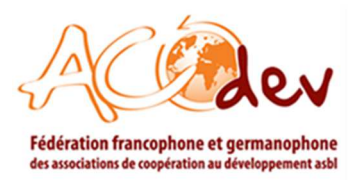

# **Guide pratique 1 :** *Comment s'inscrire en tant qu'expert·e dans le Portail Qualité d'ACODEV ?*

## **1. OBJECTIF DU GUIDE PRATIQUE**

Le Portail Qualité d'ACODEV(https://portailqualite.acodev.be) est le répertoire belge des ressources et d'expert·e·s en matière de gestion organisationnelle et de la qualité des organisations de la société civile actives dans la coopération international et l'aide humanitaire.

Ainsi le Portail Qualité permet de répondre aux besoins des OSC et de créer des liens avec des expert.e.s de la coopération à travers la publication d'appels d'offres.

Il propose une base de données de plus 130 expert.e.s, avec des expertises thématiques et compétences linguistiques variées, qui répondent aux demandes du secteur. Cette liste n'étant pas exhaustive, elle est amenée à s'étendre avec l'inscription de nouveaux expert·e·s dans les différents thématiques proposés pour un service de qualité en direction de nos membres.

Ce guide pratique a donc pour objectif de fournir aux futurs expert·e·s, la procédure à suivre pour pouvoir s'inscrire dans notre base de donnée.

**Attention !** Le Portail Qualité n'est pas une bourse d'emploi. Pour information, les offres d'emploi se trouvent sur le site général d'ACODEV.

#### **1.1 Qui peut donc s'inscrire comme expert·e?**

Toute personne offrant des services et ayant une expertise en matière de gestion organisationnelle et de la qualité des organisations de la société civile actives dans la coopération international et l'aide humanitaire.

- **2. ÉTAPES**
- **2.1 Étape 1**

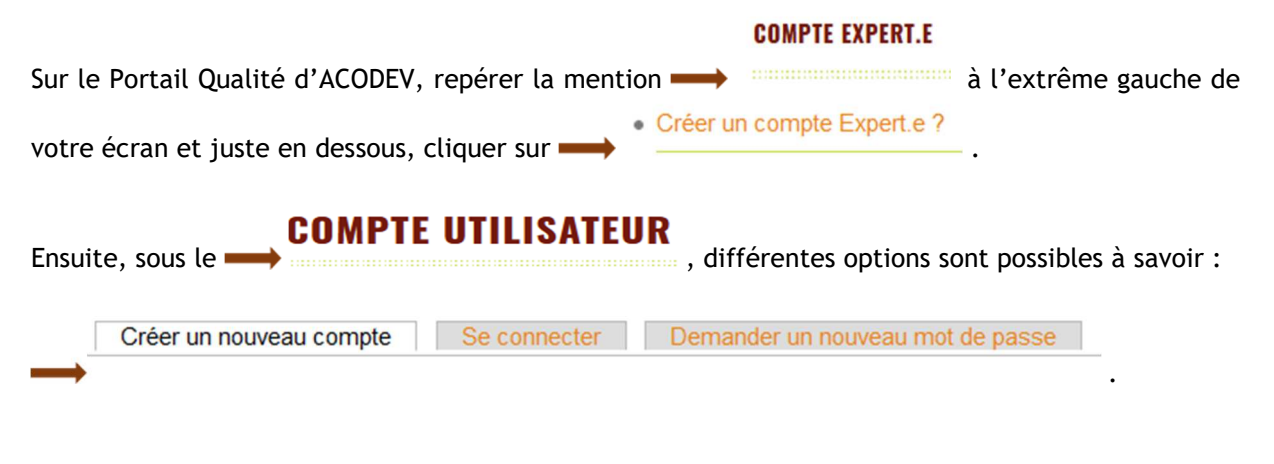

ACODEV ASBL Boulevard Léopold II, 184D – B-1080 Bruxelles Tél. : +32 (0)2 219 88 55 - info@acodev.be www.acodev.be N° d'entreprise : BE0462279234 – RPM de Bruxelles

Auteur : SA-RR Destinataire : Expert·e·s Date : 06/09/2021 Référence :

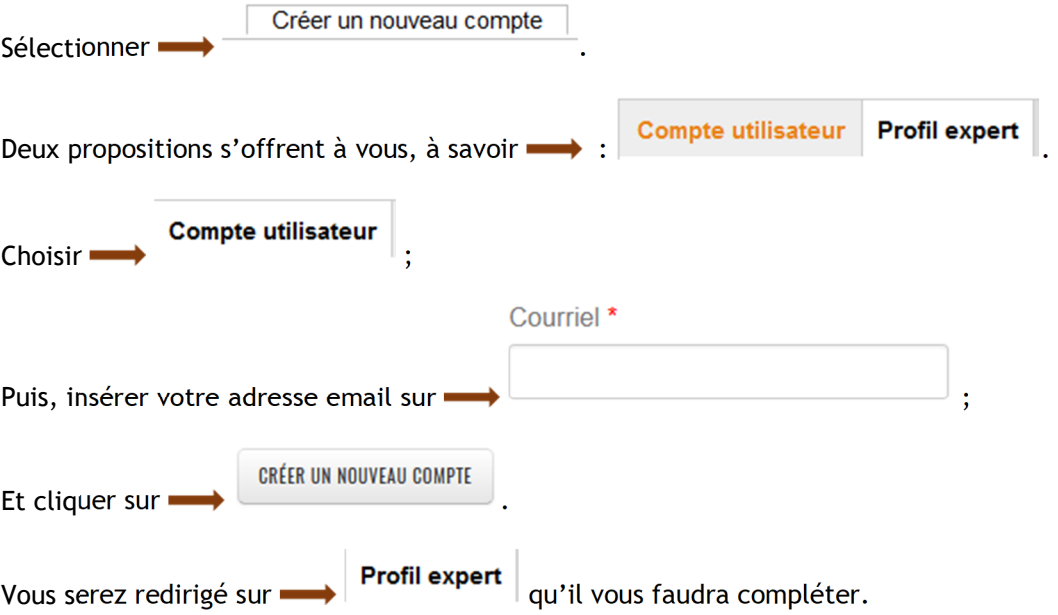

## **2.2 Étape 2**

Il est important que le profil soit complété avec le maximum d'information possible pour que votre profil attire l'attention des OSC à la recherche d'un prestataire.

Les différents champs à remplir sont :

Photo (facultatif) : à télécharger une photo de vous sur

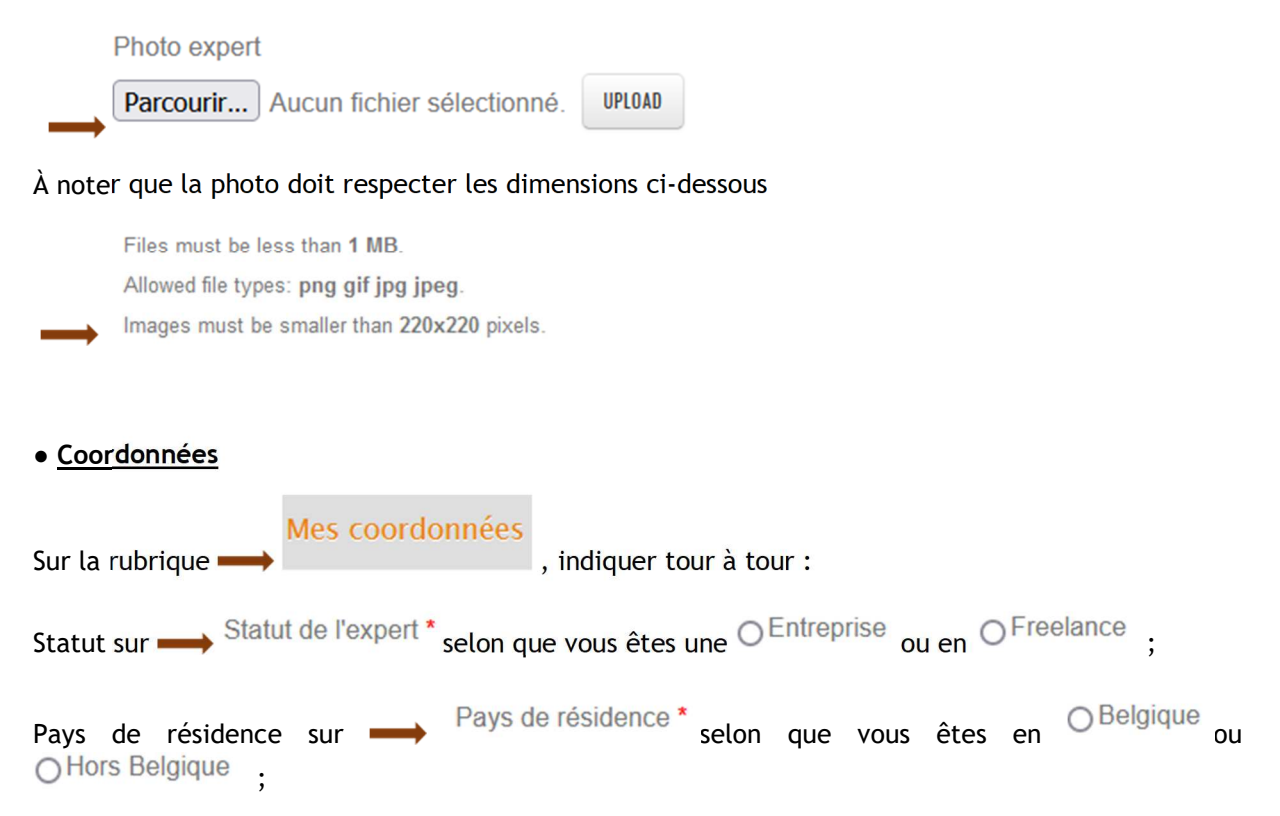

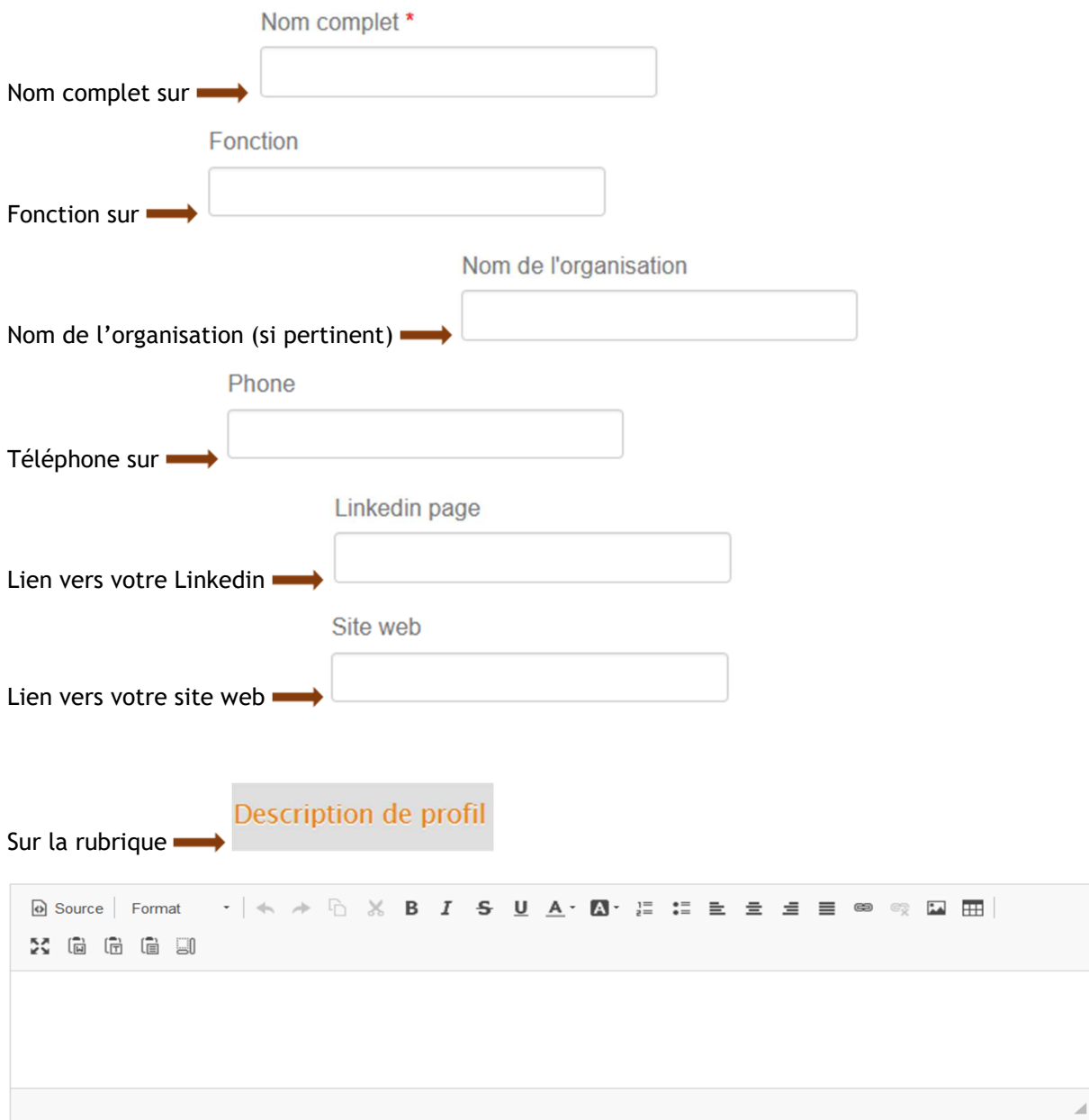

Ici vous devez introduire un résumé de votre expérience et parcours professionnel, ainsi que vous domaines d'expertise en prestation de services. Il doit être suffisamment détaillé pour permettre à la personne à la recherche d'un prestataire, de savoir si votre profil correspond à sa recherche.

● **Expériences** 

Sur la rubrique

Expériences

Il est question de renseigner les différentes expériences de l'expert·e en indiquant tour à tour :

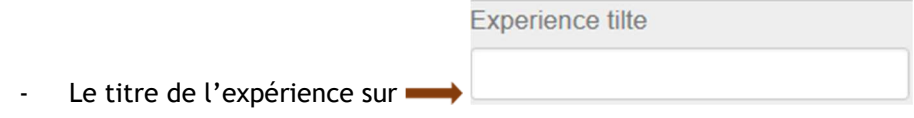

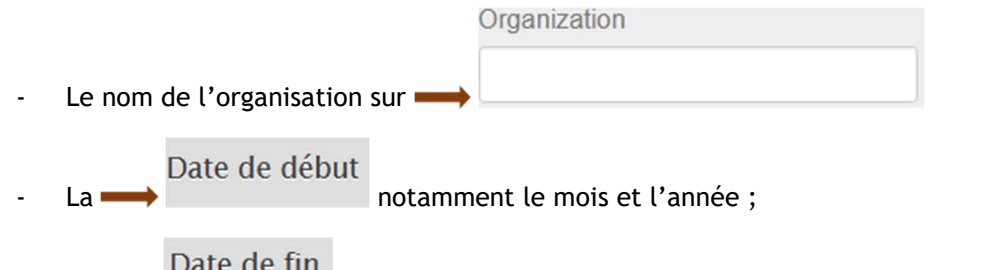

- La Date de IIII notamment le mois et l'année ou alors si vous travaillez toujours dans le cadre de cette expérience.

Ensuite vous pouvez décrire dans la case indiquée, ce que vous faites exactement, notamment les missions et les taches effectuées dans le cadre de ladite expérience.

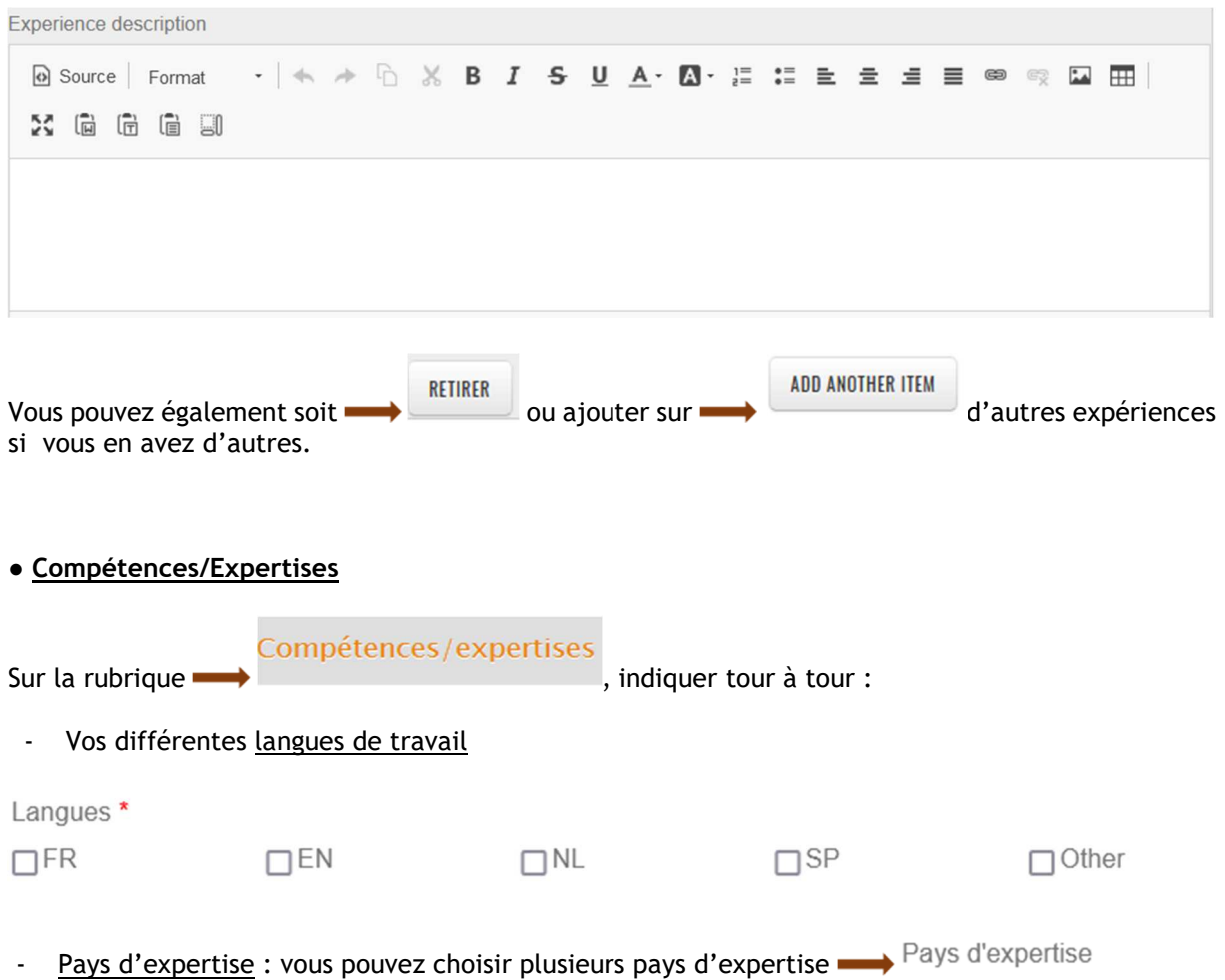

- Les différents thèmes d'expertise sur Compétences/expertises en gestion \*

Plusieurs domaines peuvent être sélectionnés notamment portant sur :

Thèmes transversaux

 $\Box$  Digitalisation

Genre & diversité

Environnement et durabilité

□ Éducation à la citoyenneté mondiale

Action humanitaire

## Gestion des ressources humaines

□ Politique et gestion du volontariat

□ Bien-être au travail

Recrutement et performance

□ Compétences & formation

## Gestion d'organisation

 $\Box$  Partenariats

 $\Box$  Communication

 $\Box$  Gestion des processus

□ Gestion financière

 $\Box$  Gestion des risques

□ Gestion des connaissances

□ Gestion des données et des informations

## Gestion du cycle de projet

 $\Box$  Identification et planification

 $\Box$  Suivi

 $\Box$  Evaluation

□ Apprentissage

Leadership

□ Gestion du changement

□ Transparence et intégrité

□ Identité et stratégie

 $\Box$  Instances de décisions

## Secteurs d'interventions : cocher ensuite vos différents secteurs d'invention disponible sur la liste qui les reprend.

- □ Agriculture
- □ Aide à la reconstruction et réhabilitation
- □ Aide alimentaire au développement / Aide à la sécurité alimentaire
- □ Allègement de la dette
- □ Appui budgétaire général
- □ Autre assistance en matière de produits
- □ Autres infrastructures et services sociaux
- $\Box$  Communications
- $\Box$  Construction
- □ Eau et assainissement
- $\Box$  Education
- □ Gouvernement et société civile
- $\Box$ Industrie
- $\Box$  Pêche
- □ Politique et réglementations commerciales et ajustement lié au commerce
- □ Politiques / programmes démographiques et santé reproductive
- □ Prévention et préparation aux catastrophes
- □ Production et fourniture d'énergie
- □ Protection générale de l'environnement
- Réponse d'urgence
- Ressources minérales et exploitation minière
- $\Box$  Santé
- Services aux entreprises et autres
- Services bancaires et financiers
- $\Box$  Sylviculture

et cliquer sur

- $\Box$  Tourisme
- □ Transport et stockage

- Enfin, télécharger un CV ou une fiche de présentation

Parcourir... | Aucun fich... lectionné.

**CRÉER UN NOUVEAU COMPTE** 

pour enregistrer votre compte.

#### **2.3 Étape 3**

Une fois votre profil créé, vous recevrez le message suivant de la part d'ACODEV :

## **MERCI POUR VOTRE INSCRIPTION EN TANT QU'EXPERT.E**

Merci pour votre inscription en tant qu'expert e (indépendant ou bureau d'experts) sur le portail qualité de fédération d'ONG belges (ACODEV). Votre profil est actuellement en attente d'approbation et n'est donc pas encore visible sur la plate-forme qualité. Lorsque votre compte sera validé par la fédération, vous recevrez un autre e-mail contenant le lien et les informations pour vous connecter, définir votre mot de passe et éventuellement mettre à jour votre profil.

Pour rappel, le portail qualité est une plate-forme qui répertorie des ressources et des experts clés pour le secteur ONG en matière de gestion organisationnelle (planification, évaluation, communication, risques, partenariat, environnement, genre, etc.).

Pour plus d'informations concernant la plateforme, veuillez contacter Raquel Reyes i Raventós à l'adresse suivante: rr@acodev.be

Nous yous remercions d'avance pour votre collaboration

#### Dès que le profil est approuvé par ACODEV, le message suivant contenant les liens pour paramétrer votre identifiant et votre mot de passe vous sera envoyé :

Votre profil sur le Portail qualité des ONG belges a été validé. Vous pouvez désormais vous identifier pour consulter ou modifier votre profil en cliquant sur ce lien ou en le copiant dans votre navigateur :

https://portailqualite.acodev.be/fr/user/reset/1879/1628860204/p4PPlr\_RO..

Ce lien ne peut être utilisé qu'une seule fois pour s'identifier. Il vous conduira à une page où vous pourrez paramétrer votre identifiant et votre mot de passe.

Après avoir paramétré votre identifiant et votre mot de passe, vous pourrez vous identifier à l'adresse https://portailqualite.acodev.be/fr/user lors de vos prochaines connexions.

Nous vous invitons également à enrichir votre profil en y ajoutant le nom des ONG belges avec qui vous avez travaillé dans le passé ainsi qu'un très court résumé du projet et la date du projet.

Pour toutes informations concernant la base de données, veuillez contacter Raquel Reyes i Raventós à l'adresse suivante: rr@acodev.be

Merci pour votre collaboration.

-- L'équipe du Portail qualité

Une fois que l'identifiant et le mot de passe sont paramétrés, votre profil sera validé par ACODEV. Il fera désormais partie de la base de données et sera visible par les membres d'ACODEV à la recherche de prestataires de services.

**Attention !** Pour qu'un compte soit validé, il faut qu'il soit rempli correctement.

\*\*\*

NB : En cas de doute ou de soucis quelconque, vous pouvez vous adresser à ACODEV, via l'adresse mail suivante : info@acodev.be